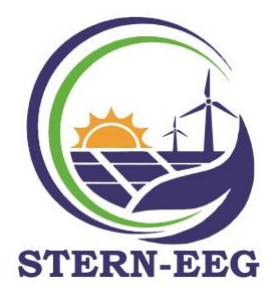

An die Mitglieder der STERN-EEG

## **Anleitung zum Abschluss der Zusatzvereinbarung zum bestehenden Netzzugangsvertrag zwischen dem Mitglied der STERN-EEG eGen und der Netz OÖ**

1. Einstieg unter: <https://eservice.netzooe.at/app/login>

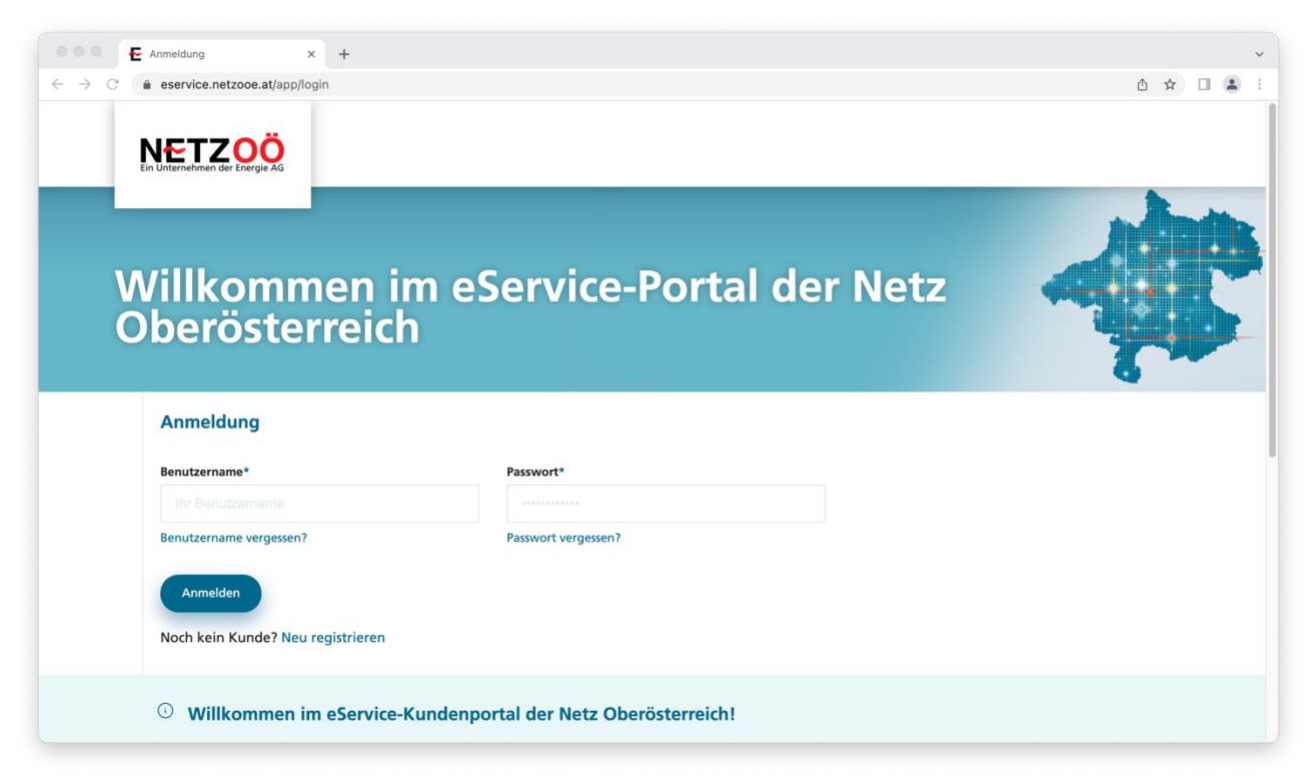

Falls schon ein Zugang besteht, direkt anmelden, ansonsten "Neu registrieren". Für die Neuregistrierung sind Informationen zu (i) Kundennummer; (ii) Zählpunktnummer sowie (iii) Zählernummer erforderlich. Bei der Neuregistrierung, bitte darauf achten, dass die Kundennummern beim Stromversorger (zB Energie-AG) und NetzOÖ unterschiedlich sind.

## Neu registrieren

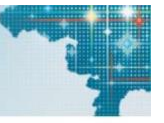

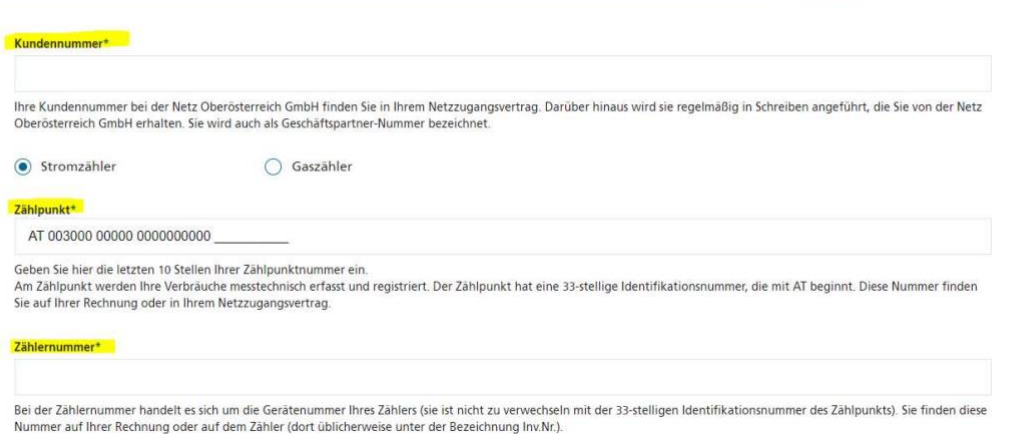

2. Nach der erfolgreichen Registrierung und Anmeldung, ist der Bereich "Datenfreigaben" aufzurufen:

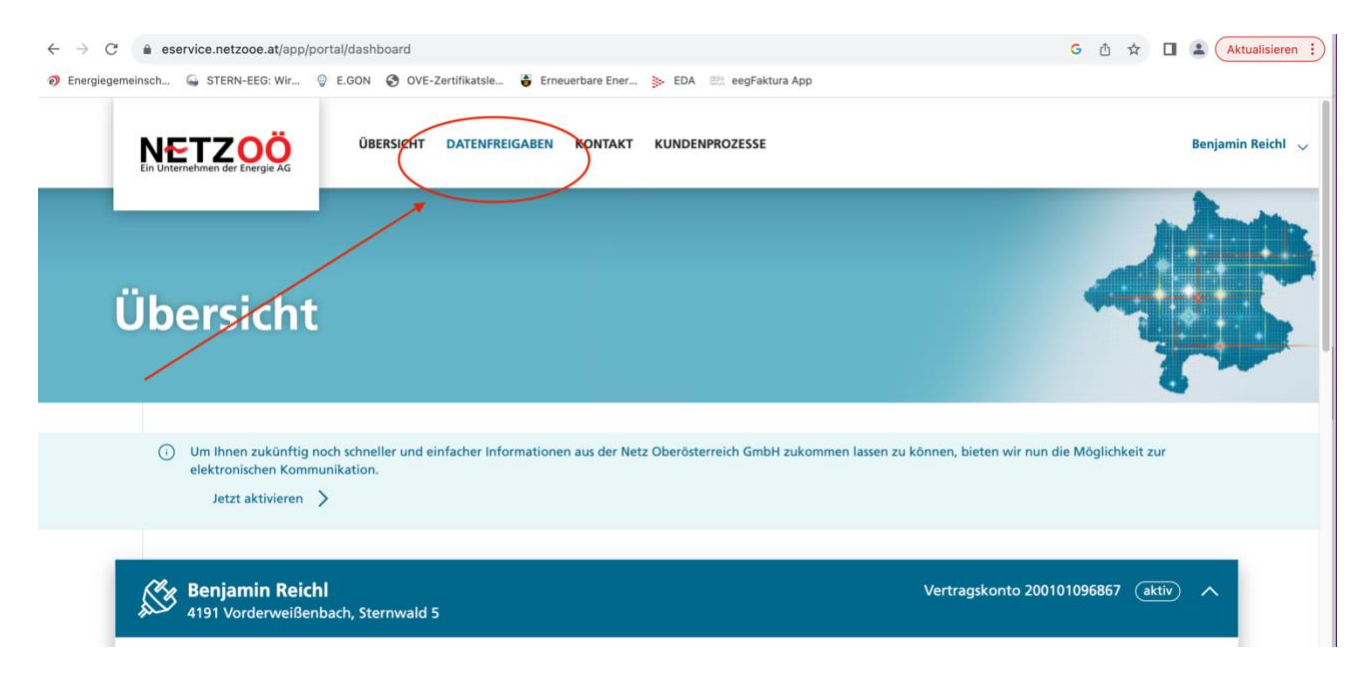

3. Hier hat dann die Aktivierung des Zählpunktes für die STERN-EEG eGen zu erfolgen – dafür muss am Ende der Anfragezeile eine Schaltfläche zum Bestätigen ("Häckchen") gedrückt werden.

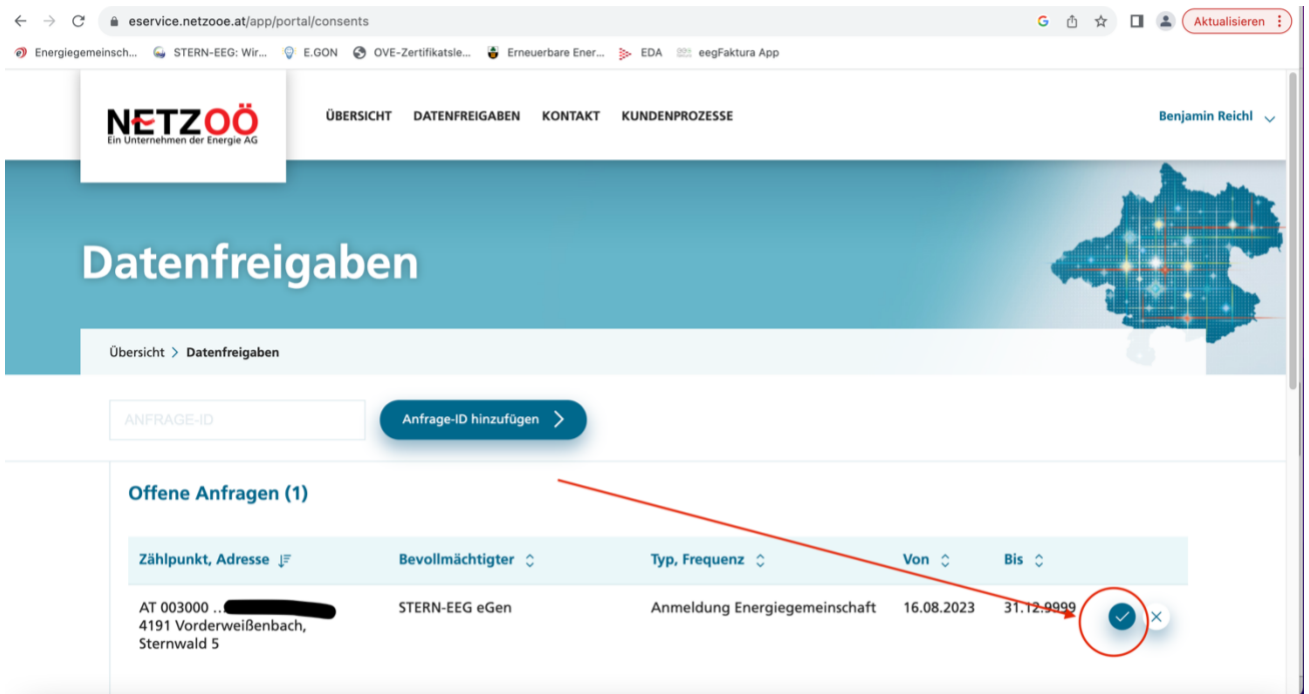

4. Anschließend wird man zur Abgabe der Zustimmungserklärung aufgefordert, welche man mit "Zustimmen" abgibt:

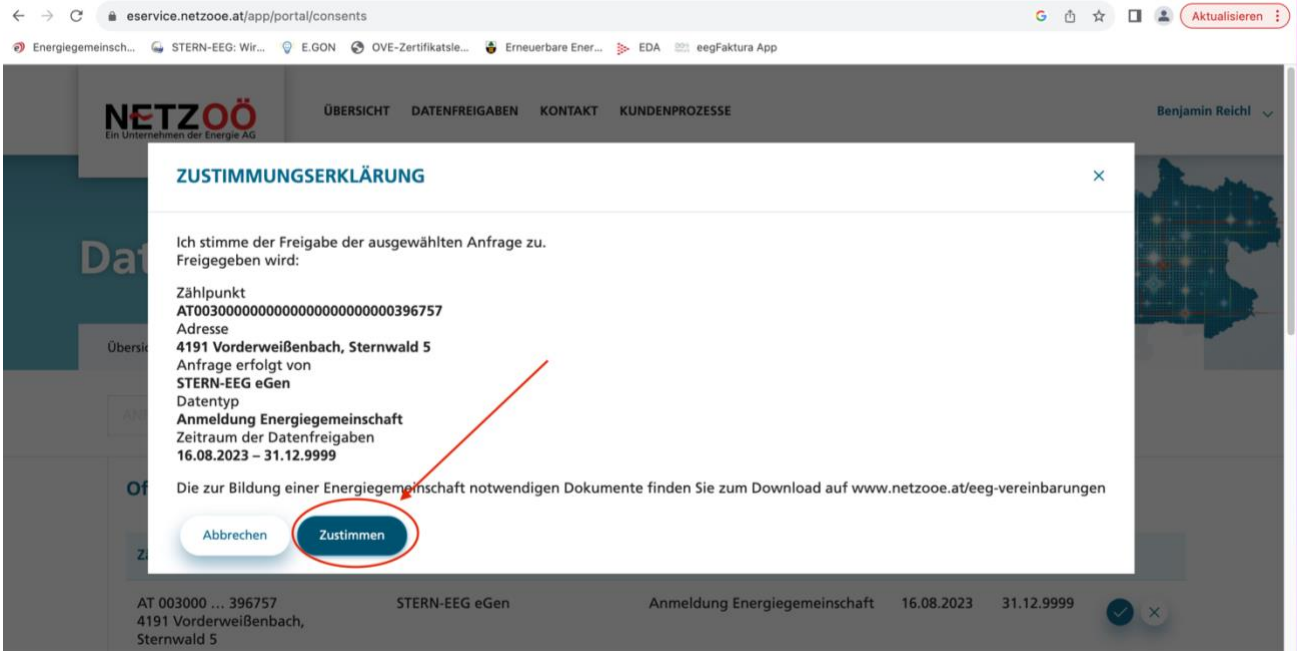

5. Anschließend erscheint eine bestehende Freigabe des jeweiligen Zählpunkts.

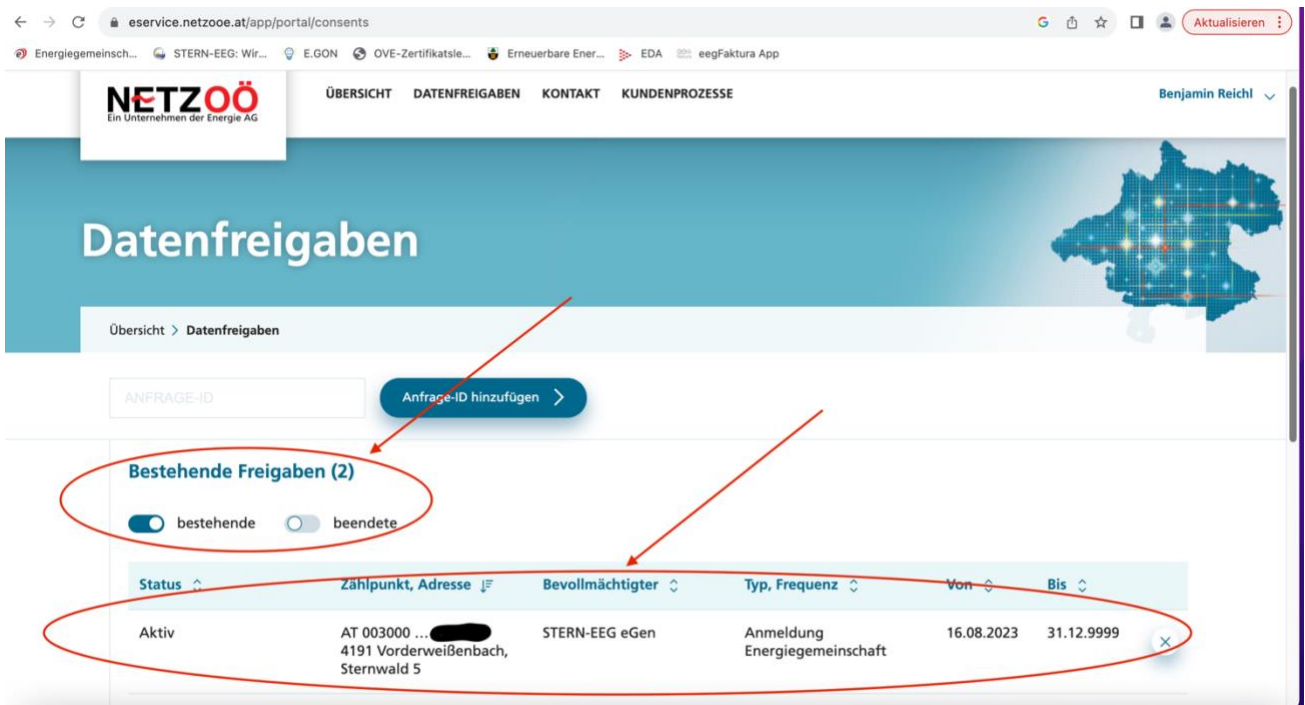

Die Registrierung war somit erfolgreich – vielen Dank!

\*\*\*

Für Rückfragen stehen wir Ihnen gerne zur Verfügung.

Benjamin Reichl LL.M. (WU) Obmann

STERN-EEG eGen Sternwald 5 4191 Vorderweißenbach Österreich

Tel.: + 43 680 32 87 999 Email: benjamin.reichl@STERN[-EEG.at](http://eeg.at/) Web: [www.STERN-EEG.at](http://www.stern-eeg.at/)